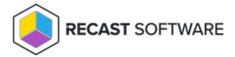

# Recast Proxy

Last Modified on 09.04.25

A Recast Proxy is a service that runs under a service account. A Proxy can serve many purposes, such as running Recast actions, elevating permissions, or reading from third-party services to populate limiting rules.

To view the required permissions for each Recast Software product and proxy use, see Proxy Permissions.

**NOTE**: In deployments with multiple Recast Proxies, only one Proxy can be installed per server, and each Proxy can only support one service account.

## **Proxy Types**

**User Proxies** are automatically installed with your standard Right Click Tools installation. The user proxy ensures that actions run in Right Click Tools will run as the logged in user with the logged in user's permissions. User proxies do not appear on the **Recast Proxies** page in the Recast Management Server interface.

**Service Account Proxies** are useful when you want to run actions as a service account. These can also be used to run actions against untrusted domains. Install these proxies using the Recast Proxy installer available in the Recast Portal. Service account proxies are listed on the **Recast Proxies** page in RMS.

Service account proxies installed in another domain than the Recast Management Server must be manually authorized on the **Recast Proxies** page before they can be used to run actions. You can also edit RMS settings to automatically approve all proxies.

# **Proxy Permissions**

The permission set required for a proxy service account differs depending on how you're using a Recast Proxy.

If you haven't set up the required proxy permissions prior to installing Recast Management Server or Recast Proxy, you can skip the installer's **Configuration Manager Configuration** page by removing any information from the text fields, selecting **Test ConfigMgr Connection** and the **Skip ConfigMgr Verification** checkbox, and clicking **Next.** 

# Right Click Tools

| Access web dashboards and trends Schedule Builder actions Schedule kiosk profile application | <ul> <li>Local admin access on the server where the proxy is being installed</li> <li>Read permissions in Active Directory</li> <li>db_datareader in the Configuration Manager SQL server database</li> <li>Read-only access to the Configuration Manager console (Read-only Analyst security role in ConfigMgr)</li> </ul>                                                      |
|----------------------------------------------------------------------------------------------|----------------------------------------------------------------------------------------------------|
| Run actions as a service account                                                             | <ul> <li>Local admin access on any device that actions will be run against</li> <li>Read/Write permissions in Active Directory (Write only required to delete devices from AD)</li> <li>Appropriate ConfigMgr Security Role for intended actions in the Configuration Manager console (Full Administrator for all actions)</li> <li>Permission to MBAM, if applicable</li> </ul> |
| Elevate permissions                                                                          | Local admin access on all devices managed by Right Click Tools                                                                                                    |
| Add or remove from collections                                                               | <ul> <li>Permission to modify a collection in Configuration Manager</li> <li>configmgr collection &gt; modify permission</li> </ul>                                                                                                    |
| Fast Channel support                                                                         | <ul> <li>Permission to run scripts in Configuration Manager</li> <li>If using <b>Read-only Analyst</b> in ConfigMgr as your base security role, also grant the following privileges:</li> <li>Collection &gt; Run Script = Yes SMS Scripts &gt; Read = True</li> </ul>                                                                                                    |

# Right Click Tools Insights

| Collect warranty information | Local admin access on the server where the proxy is being installed           |
|------------------------------|-------------------------------------------------------------------------------|
|                              | Read permissions in Active Directory                                          |
|                              | • <b>db_datareader</b> in the Configuration Manager SQL server database       |
|                              | Read-only access to the Configuration Manager console ( <b>Read-only</b>      |
|                              | Analyst security role in ConfigMgr)                                           |
|                              |                                                                               |
|                              | <b>NOTE</b> : These permissions match those required to access web dashboards |
|                              | and trends in Right Click Tools                                               |
|                              | Internet access for the proxy account in order for the Recast Management      |
|                              | Server to reach our API at https://warranty.recastsoftware.com over TCP       |
|                              | 443                                                                           |
|                              |                                                                               |

| Collect warranty information if RMS | Add proxy account to the                                                     |
|-------------------------------------|------------------------------------------------------------------------------|
| is installed on a server other than | SMS_SiteSystemToSiteServerConnection_MP_ <yoursitecode> local</yoursitecode> |
| your ConfigMgr SQL database         | group on that server, allowing it to read/write to your                      |
|                                     | inboxes\auth\ddm.box                                                         |
|                                     |                                                                              |

# Right Click Tools Privileged Access

**NOTE**: Privileged Access does not require a Configuration Manager service connection.

| For all Privileged Access features | Local admin on the server where the proxy is being installed |  |
|------------------------------------|--------------------------------------------------------------|--|
|                                    | Read permissions in Active Directory                         |  |
|                                    |                                                              |  |

### Right Click Tools Patching

| MECM Integration   | Grant any of the following built-in roles/role combinations to the proxy                                   |
|--------------------|----------------------------------------------------------------------------------------------------|
|                    | account:                                                                                                   |
|                    | Full Administrator                                                                                         |
|                    | <ul> <li>Operations Administrator</li> </ul>                                                               |
|                    | <ul> <li>Application Administrator and Compliance Settings Manager</li> </ul>                              |
|                    | <ul> <li>Application Administrator and Read-only Analyst</li> </ul>                                        |
|                    | Grant modify permissions to the SMB share (UNC path) that will be used to                                  |
|                    | store downloaded applications                                                                              |
|                    | Access to the necessary external domains. See System Requirements.                                         |
| Intune Integration | Grant modify permissions to the SMB share (UNC path) that will be used to<br>store downloaded applications |
|                    | Access to the necessary external domains. See System Requirements.                                         |

**NOTE**: Group Managed Service Accounts (gMSAs) are not currently supported.

## Install a Recast Proxy

You can install a service account proxy on the same physical or virtual server as the Recast Management Server and/or a Recast Agent Gateway. It's possible to add a Recast Proxy during or after Recast Management Server installation.

If the proxy is being installed in a different domain than the Recast Management Server, the Recast Proxy must be deployed separately after Recast Management Server installation. See Install Recast Proxy Separately.

### Authorize a Proxy

By default, the Recast Management Server automatically authorizes any Recast Proxy installed in the same domain as the Recast Management Server. Proxies installed in other domains must be approved manually, unless you've edited the default setting to approve all proxies automatically.

### Approve or Un-approve a Proxy Manually

If a proxy is installed separately in another domain, you must approve it manually.

To approve a proxy manually:

- 1. On the **Recast Proxies** page in your Recast Management Server, find your newly installed proxy. It should be visible but not **Authorized**.
- 2. Click the **Edit** icon to the right of the proxy.
- 3. In the **Edit** window, enable or disable the **Authorized** checkbox and click **Update**.

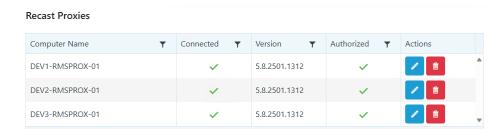

#### Approve All Proxies Automatically

You can choose to have your Recast Management Server automatically authorize all proxies regardless of the domain where they're installed.

To approve all proxies automatically:

- 1. In your Recast Management Server, navigate to **Administration** > **Settings**.
- 2. Under Recast Management Server, click the Edit icon to the right of Recast Proxy Approval.
- 3. In the Change Setting window, choose Automatically Approve All Agents from the Value drop-down menu.

#### Create a Proxy Route

A route determines the proxy to which your Recast actions are sent. In order for the Recast Management Server to run actions through the service account proxy, create a proxy route that uses the service account.

To create a Recast Proxy route:

- 1. On the **Routes** page in your Recast Management Server, click **Create**.
- 2. In the **Create Route** window, set the route **Type** to 'Recast Proxy'.
- 3. Select your proxy computer name with service account from the drop-down.
- 4. Set the **Role** to 'Administrators'.
- 5. Click Submit.

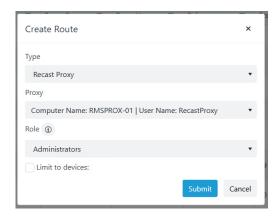

# Run Actions as a Service Account with Recast Proxy

Once you've created a proxy route, you can direct Recast actions to it.

By default, new routes appear at the bottom of the table on the **Routes** page. To make actions run using a Recast Proxy route that is lower in the list, you must move that route above the Console Extension route in the table, as the first route to be successfully matched will be used.

To reorder routes, drag and drop them into the desired order. When you're done reordering the proxy route list, click **Save** to finalize the changes.

# Configure a Recast Proxy for Management Tasks

A Recast Proxy can be used to manage a number of tasks, such as allowing access to Right Click Tools web dashboards, scheduling Recast Builder actions and Kiosk Manager actions, and collecting warranty information with Endpoint Insights.

To set up a proxy to manage tasks:

Create a Recast Proxy route.
 Reorder the routes to match your priorities (if desired).
 By default, new routes appear at the bottom of the table on the Routes page. If you only need your proxy to populate limiting rules, and you don't want to run any actions using that proxy, you can leave your proxy route at the bottom of the table. Changes to the route order are saved automatically.

Copyright © 2025 Recast Software Inc. All rights reserved.

1. Authorize the proxy in the Recast Management Server (if necessary).